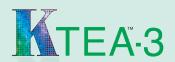

# What are my options?

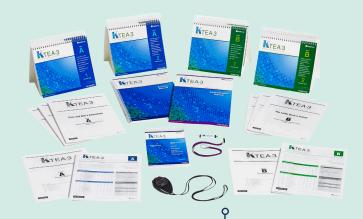

Digital

**Paper** 

**Print edition** 

(Paper Manuals and all Record Forms)

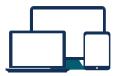

If you use a desktop or laptop computer or have a tablet (not an iPad), do you have web access?

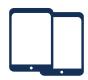

If you have access to iPad®s and you have web access

No

Option 1 Yes (Requires at least 1 device)

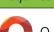

Option 2 (Requires two iPads)

Web-based

administration, scoring, &

reporting

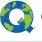

Q-global°

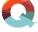

Q-interactive®

Web-based administration, scoring, & reporting

**Purchase** 

## **Purchase**

Digital Kit (Form A or B) on Q-global, which includes:

· Stimulus Book 1

· Letter Checklist

• Stimulus Book 2

- Qualitative Observation Form
- Administration and Scoring Manuals Handscoring Forms
- Technical & Interpretive Manual

- Annual license
- Pay-per-use administration, scoring, and reporting combined

# **Administer**

Print needed pages or download the Administration Directions document from the Q-global Resource Library and open the Digital Stimulus Book to display the visual stimuli on your screen.

Record examinee responses on a paper Record Form.

#### **Administer**

Use two iPads-one for the examinee to see the test stimuli and one for you to capture the examinee's responses. Responses to the receptive tests are scored automatically.

#### Score

Score online, entering either item scores or raw scores from the paper Record Forms (scoring purchased separately). Display pages from your digital Manual or Technical Manual on your screen, and use search, highlight, or bookmark functions to find information you use frequently.

#### Score

Automated scoring included. View scaled scores when you complete testing. View index scores after each test session on Q-Central.

No digital test administration or scoring options are available without web access at this time.

## Pearsonclinical.co.uk

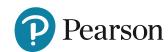